# globusworld

# **Beyond File Transfer**

Steve Tuecke **tuecke@uchicago.edu**

NCAR – September 5, 2018

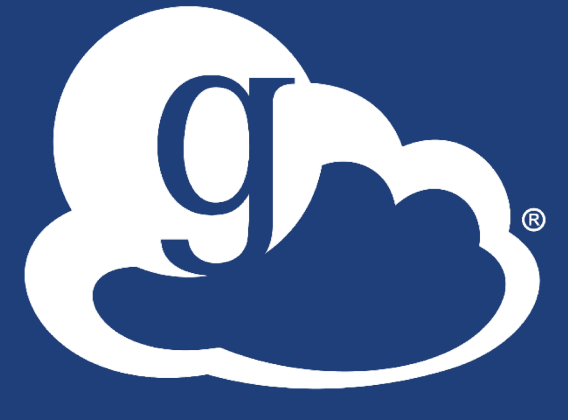

bus

#### $\mathcal{F}$ Unify access to data across tiers

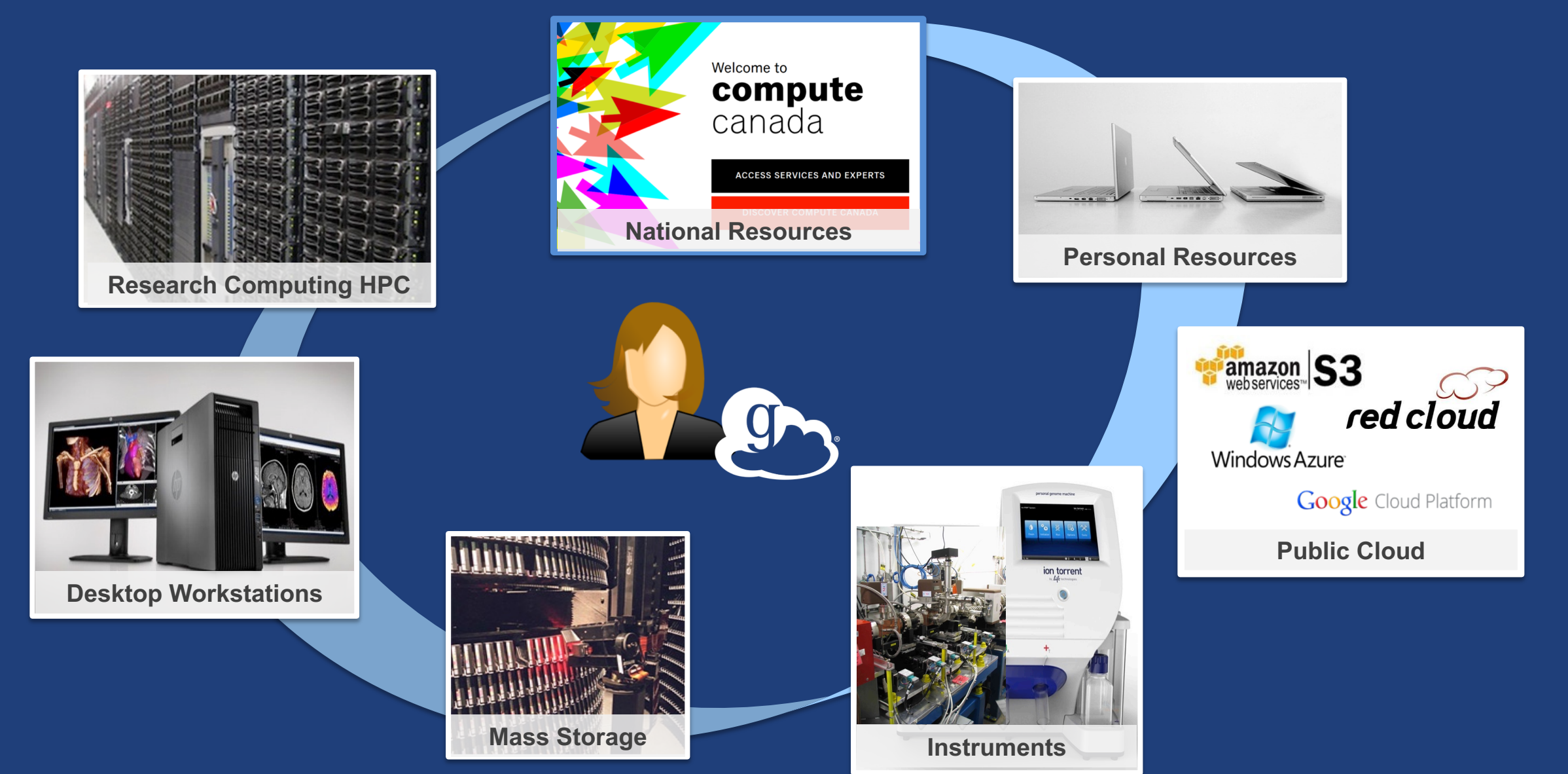

## Storage Connectors - globus.org/connectors

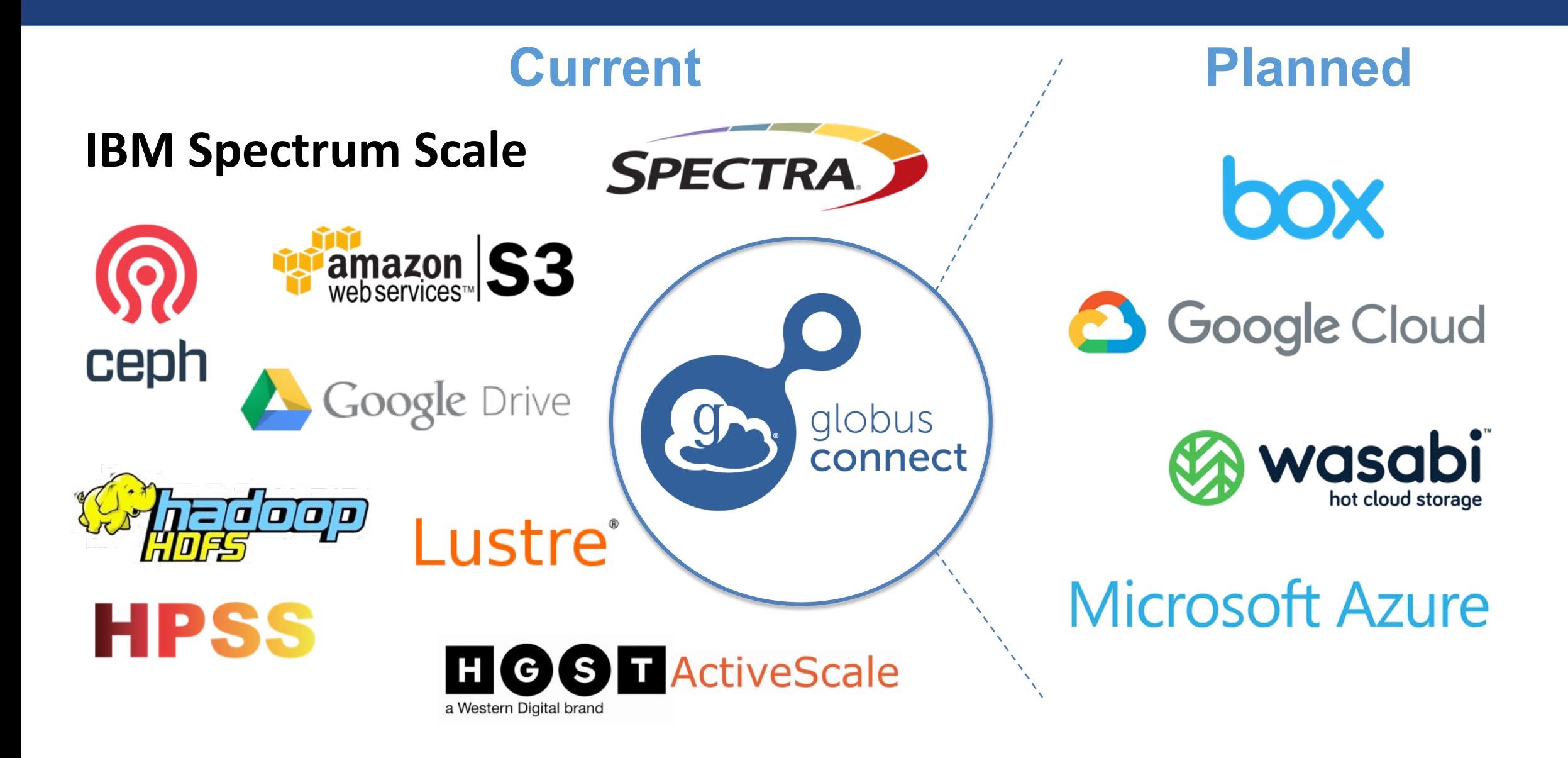

# Share with collaborators/community

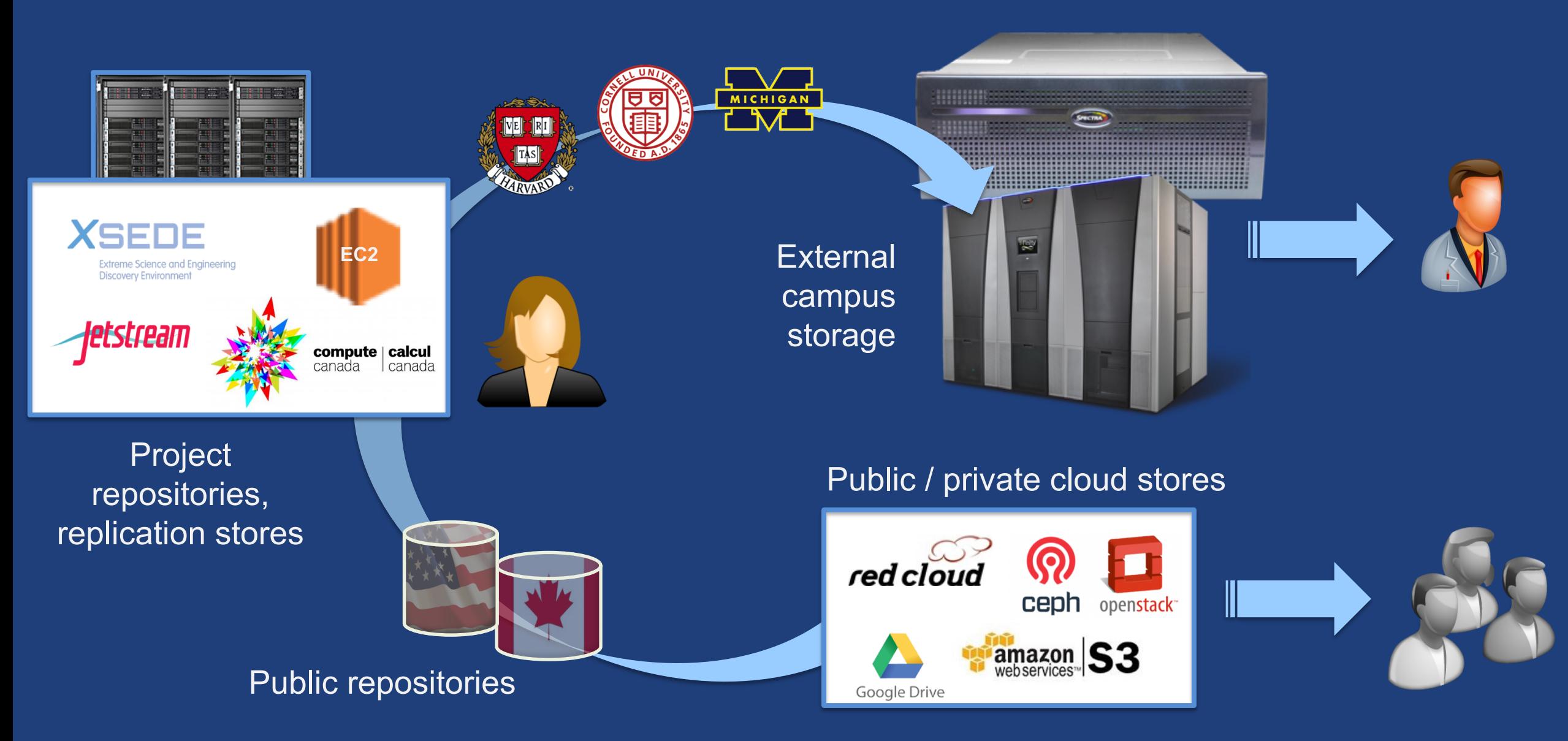

# Manage data from instruments

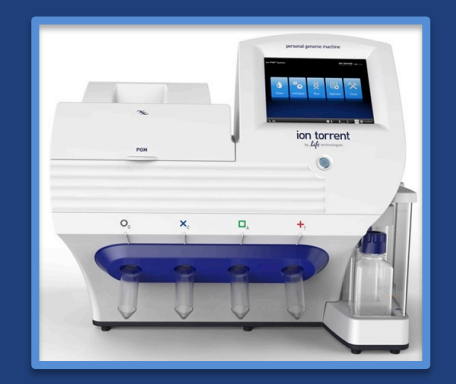

#### Next-Gen Sequencer

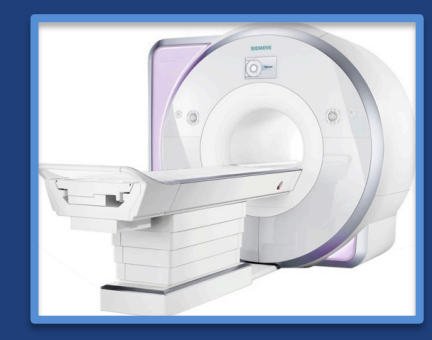

MRI

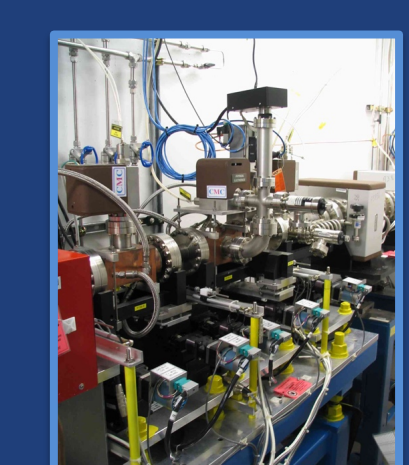

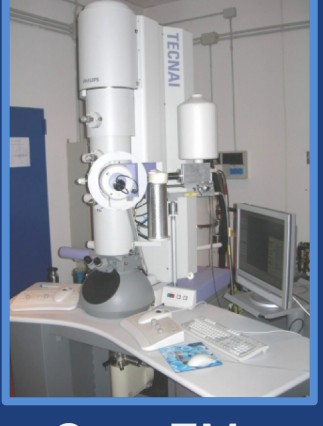

Cryo-EM

Advanced Light Source

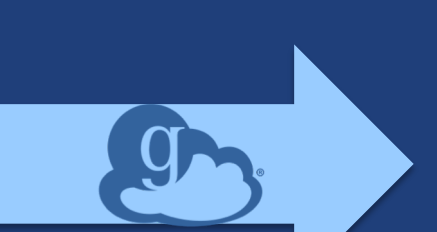

Analysis

store

High-durability, low-cost store

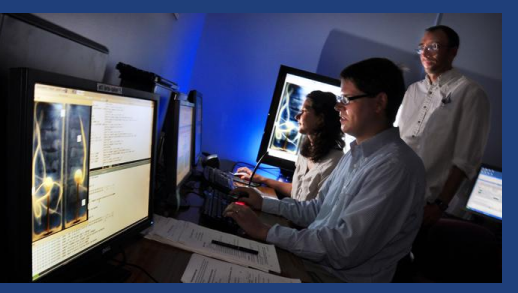

Remote visualization

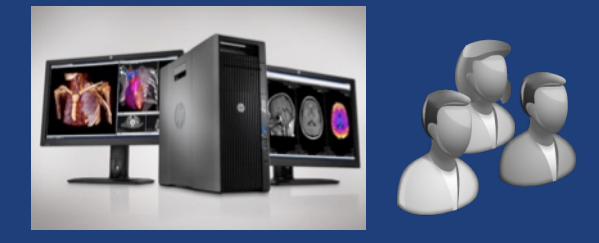

Personal system

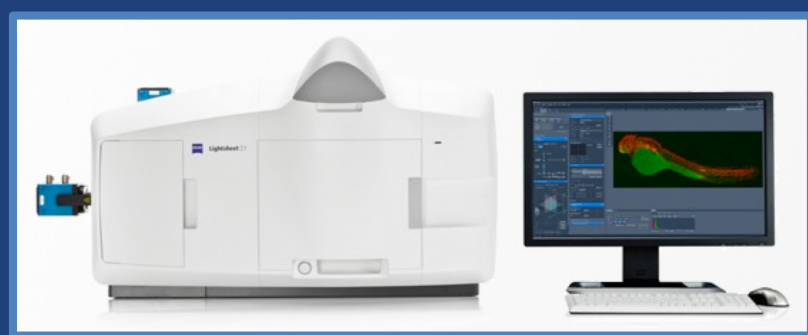

Light Sheet Microscope

# Develop apps, services, and workflows

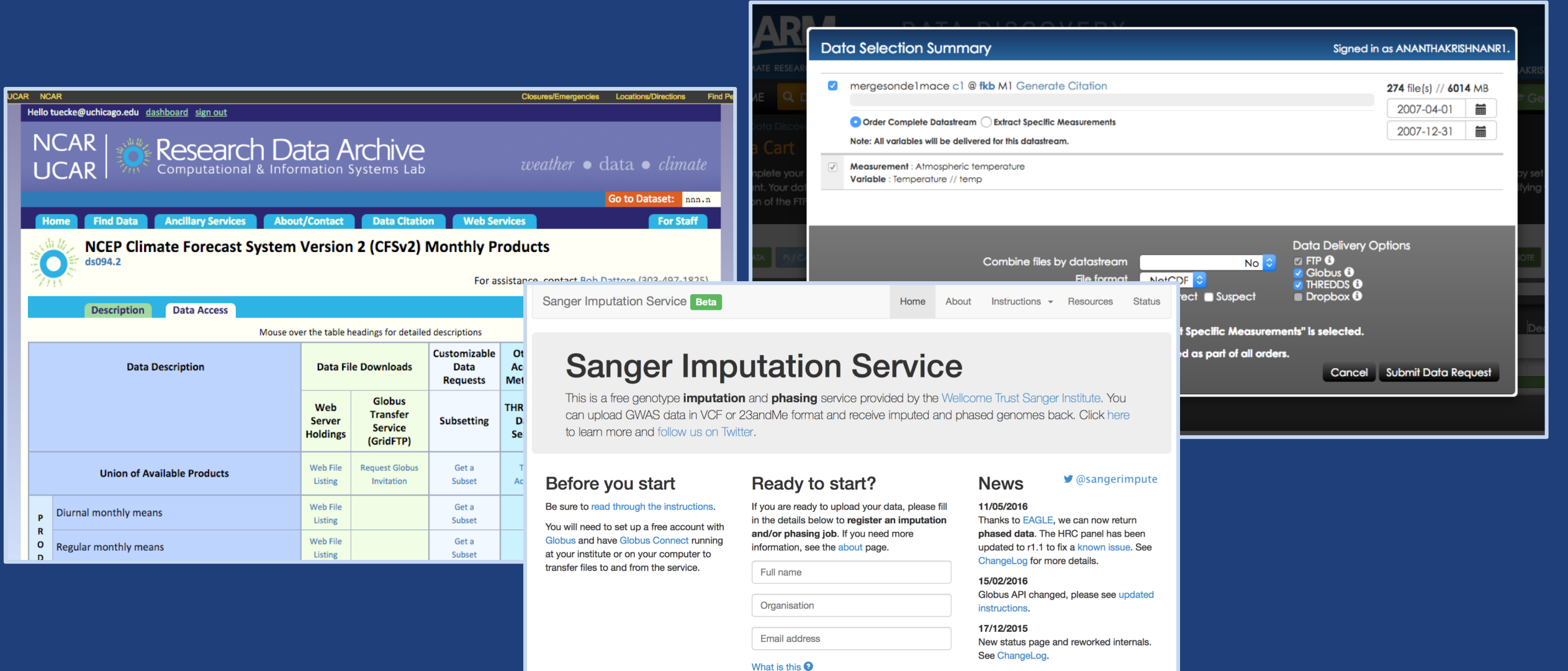

Globus user identity

DNext+

Pipeline updated to add some features requested by users. See ChangeLog.

**D** See older news..

09/11/2015

# Globus by the numbers

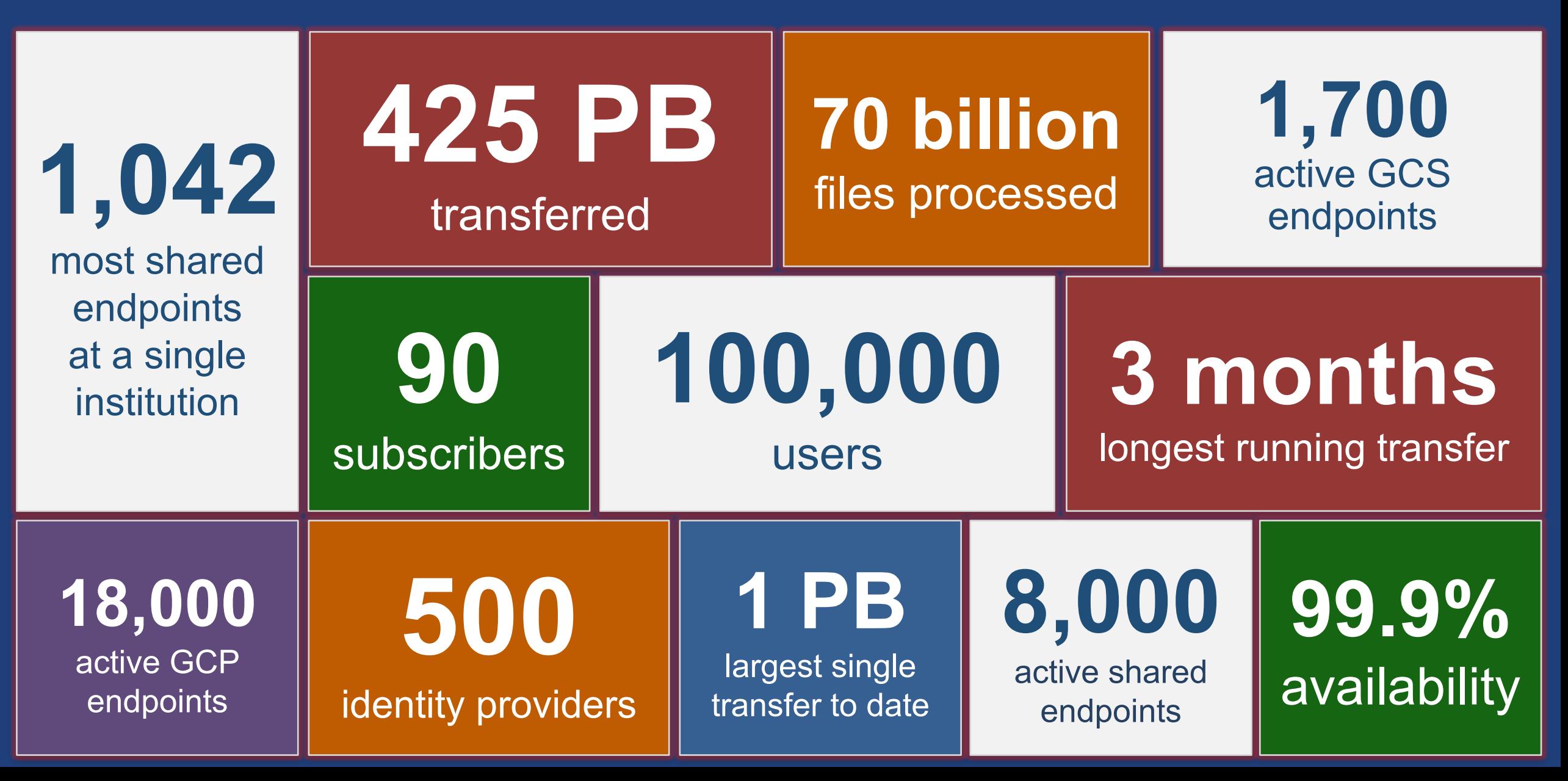

# Conceptual architecture: Hybrid SaaS

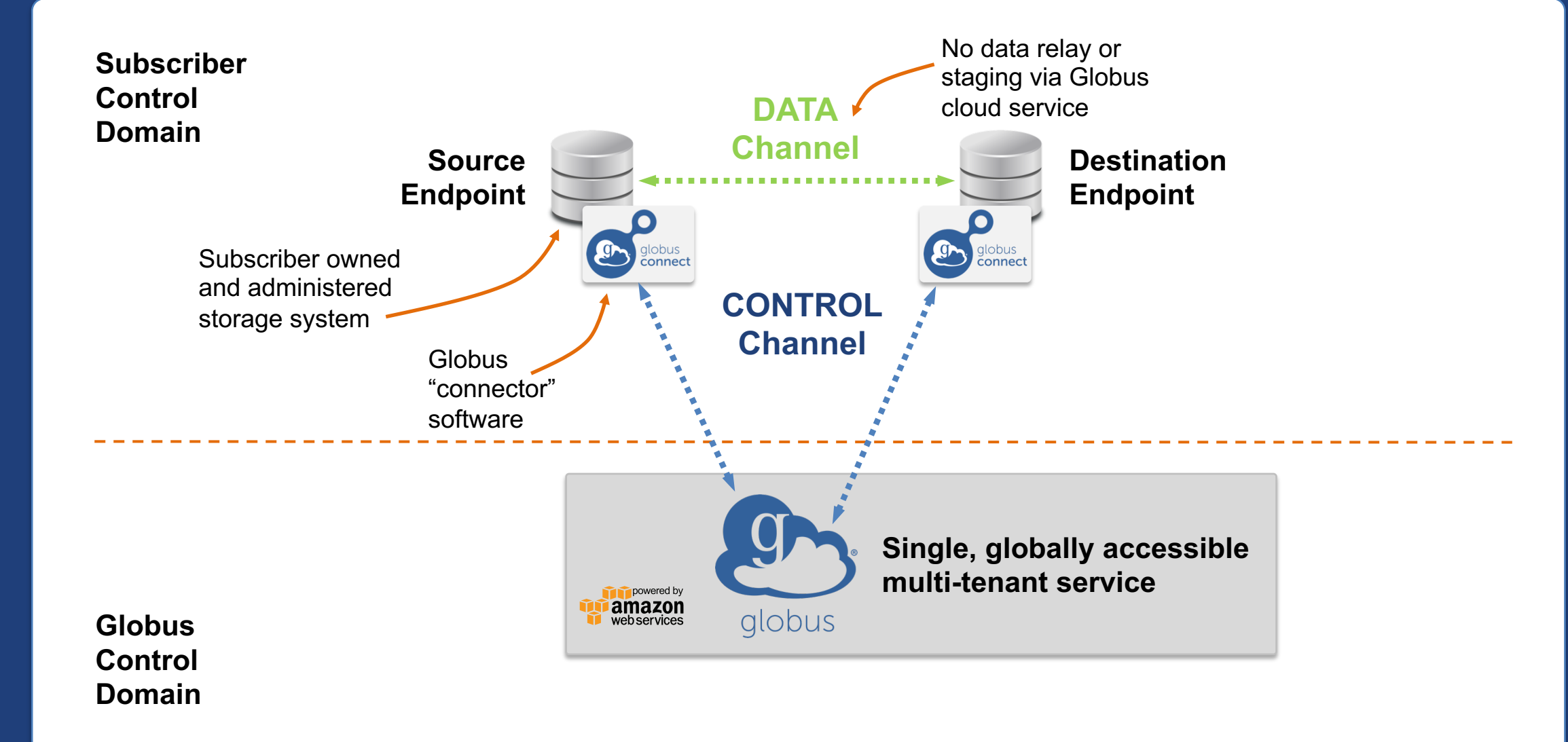

# Conceptual architecture: Sharing

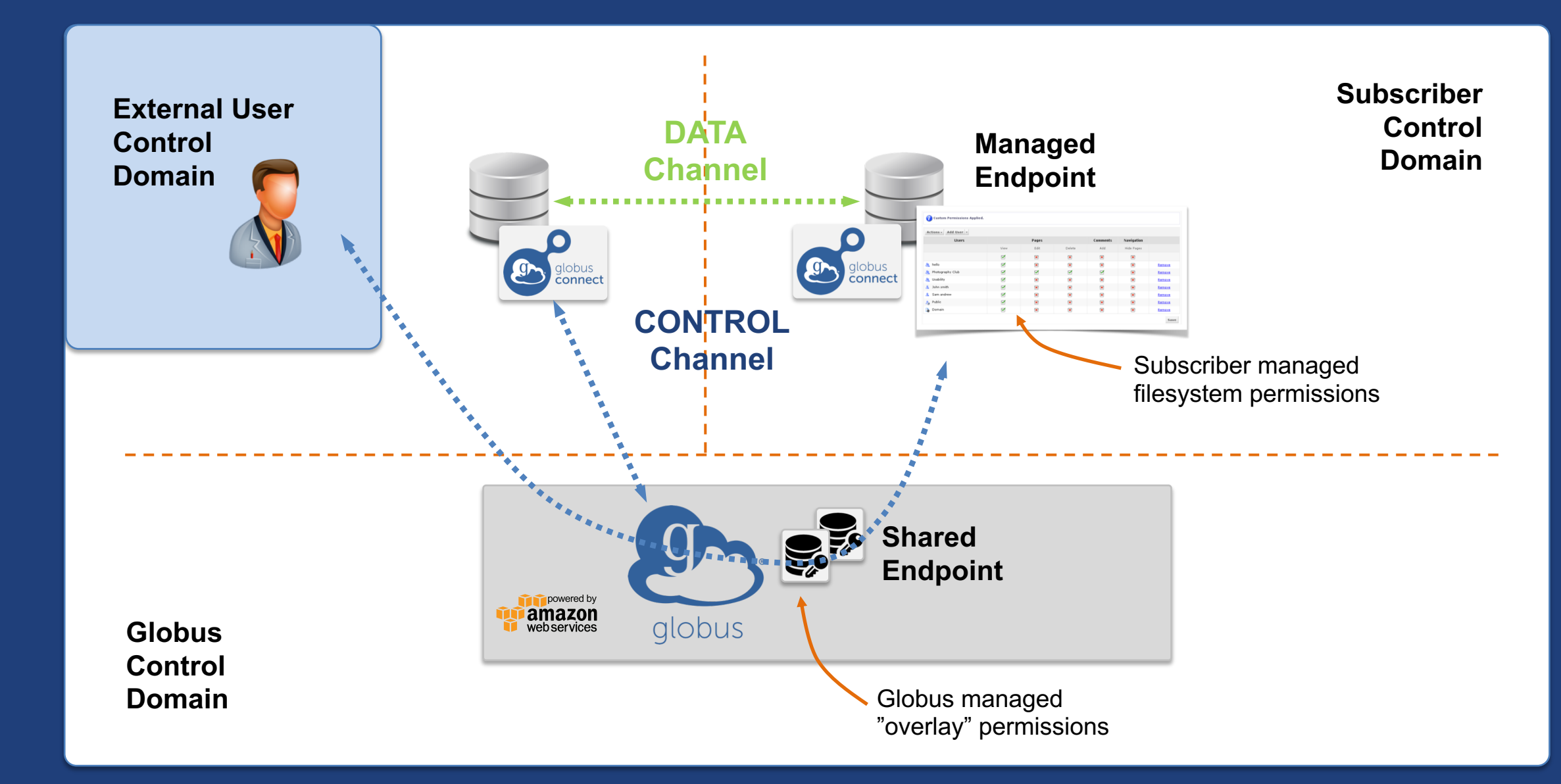

# Endpoints (Collections)

### • **Storage abstraction**

- All transfers happen between two endpoints
- Globus Connect instantiates endpoints
- **Collection ~= Endpoint**
- **Test / Demo Endpoints**
	- Globus Tutorial Endpoint 1
	- Globus Tutorial Endpoint 2
	- ESnet Test Endpoints
		- $\circ$  Contain file samples of various sizes
- **Globus Connect Personal**
	- Now your laptop is an endpoint
	- https://www.globus.org/globus-connect-personal

### Globus Connect Personal

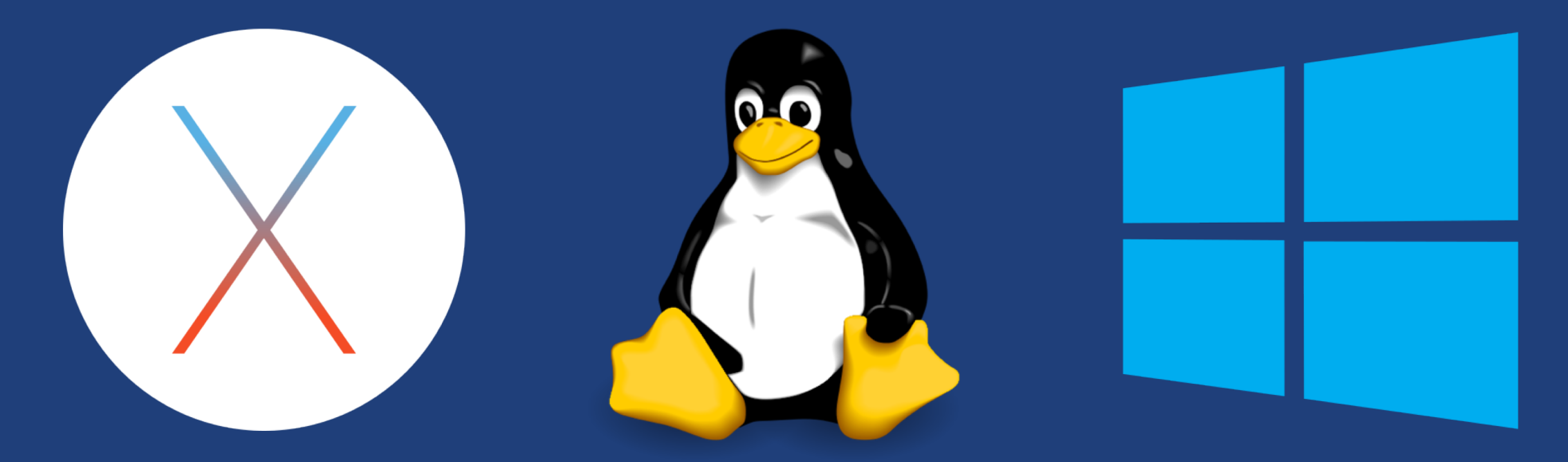

- **Installers do not require admin access**
- **Zero configuration; auto updating**
- **Handles NATs**
- **Installs in seconds – easy to delete - I'll prove it!**

#### The Globus Web App - Accounts  $g_{\mathcal{F}}$

- **A Globus Account is**
	- A Primary Identity
	- Possible Linked Identities
- **Linking Identities**
- **Managing Identities**
- **Consents**

# The Globus Web App - Hidden in Plain Sight

### • **The Hamburger Menu**

- Not always the same based on the type of endpoint and the storage behind it
- A great place to get the link to a share

### • **Transfer Settings**

- label when using the activity monitor it's nice to see a recognizable name
- sync only transfer new or changed files
- delete files on destination that do not exist on source
- preserve source file modification times
- verify file integrity after transfer
- encrypt transfer
- **Search**
	- Look for the magnifying glass
	- Search for: Endpoints / Users / Groups

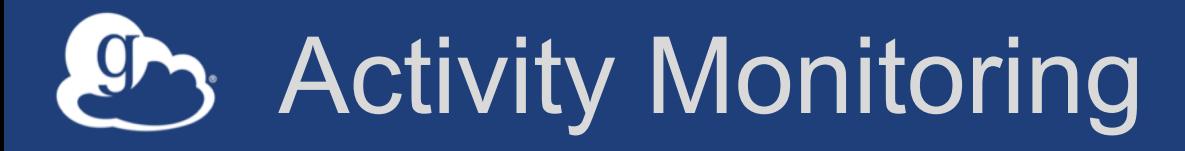

- **Recent / History / Filter**
- **Drilling Down** 
	- File transfer statistics
	- Overview
	- Event Log
	- Cancelling an active task

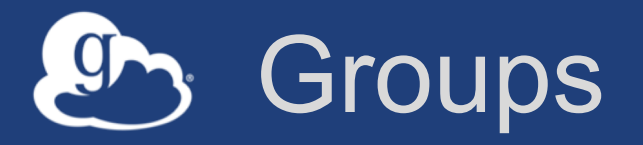

### • **What can they be used for?**

– Sharing: Access permissions for more than one person – Roles: Endpoint management and monitoring

### • **Groups**

- Creating groups and setting the visibility
- Members (invitations), Subgroups, Settings
- Settings
	- o Policies / Membership Fields / Terms & Conditions
- Roles

o Giving others authority over your groups

# Endpoint Sharing and Roles

### • **Sharing**

- Select the directory and create the "share"
- A "share" is another type of endpoint
- Share with: Users / Groups / All Globus Users

### • **Roles**

– Give others (users or groups) rights on your endpoint to:  $\circ$  Monitor activity on the endpoint o Manage activity on the endpoint (e.g., cancel, pause) o Manage access control permissions on the endpoint

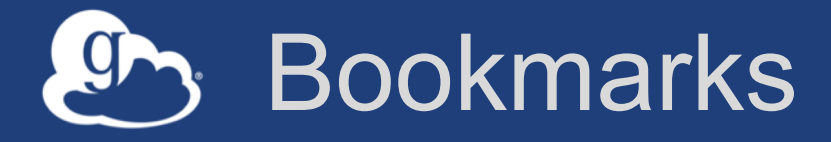

- **Just like browser bookmarks – frequently used, or maybe not used frequently enough!**
- **Creating a bookmark**
- **Using a bookmark**
- **Sorting and Filtering**
- **Editing and Deleting**

# Globus Command Line Interface

(globus-cli) jupiter:~ vas\$ globus Usage: globus [OPTIONS] COMMAND [ARGS]...

#### Options:

-v. --verbose  $-h$ ,  $-help$ -F, --format [json|text] --map-http-status TEXT

Control level of output Show this message and exit. Output format for stdout. Defaults to text Map HTTP statuses to any of these exit codes:  $0, 1, 50 - 99$ . e.g. "404=50,403=51"

#### $Commands$

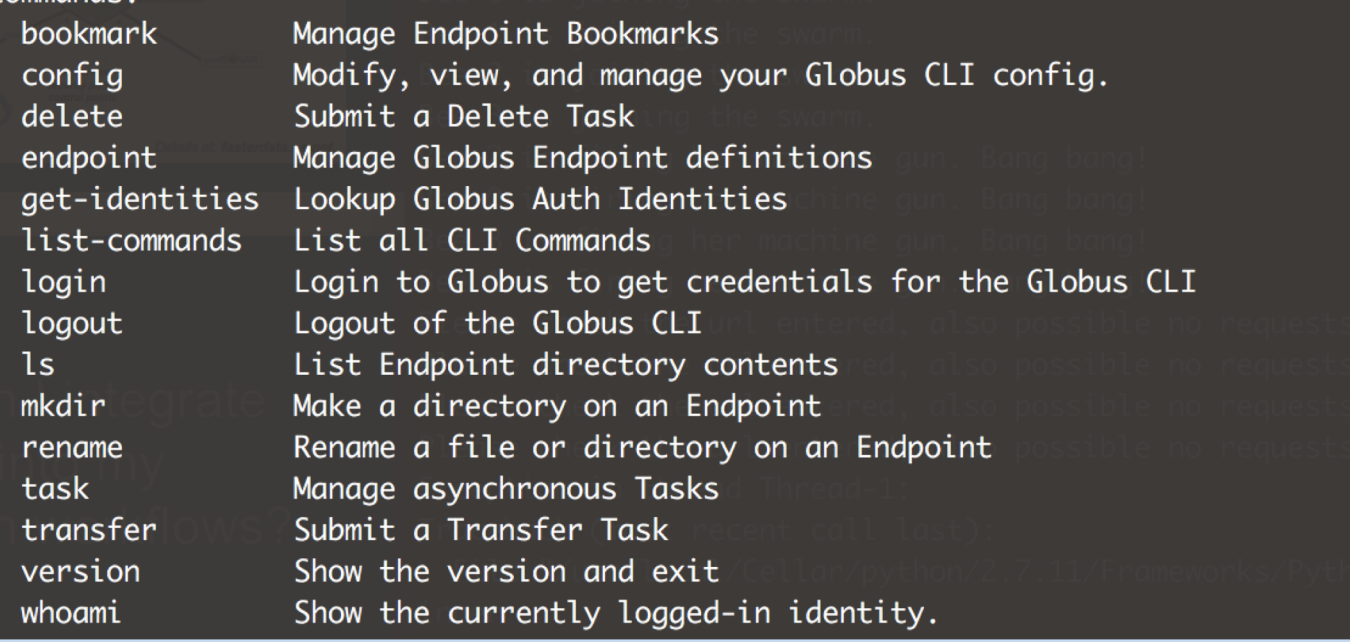

**Open source, uses Python SDK**

**docs.globus.org/cli github.com/globus/ globus-cli**

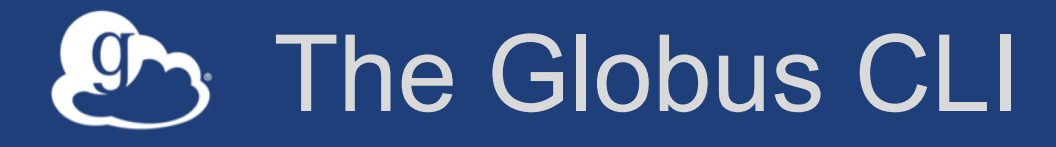

### • **Installation**

- docs.globus.org/cli/installation
- Prerequisites

### • **Logging On (remember the consents?)**

– globus login / logout

### • **Getting help / list of commands**

- globus –help
- globus list-commands
- **Doing something**
	- It all about the UUIDs
	- Don't forget the file paths!

# The Globus CLI – Let's do a few things…

#### • **Find endpoints**

- globus endpoint search Midway
- globus endpoint search ESNet
- globus endpoint search --filter-scope=recently-used
- **Find endpoint contents** 
	- globus ls af7bda53-6d04-11e5-ba46-22000b92c6ec
	- globus ls af7bda53-6d04-11e5-ba46-22000b92c6ec:RMACC2018

#### • **Transfer a file**

- From ESnet Read-Only Test DTN at CERN to Midway
- Note the specific paths
- globus transfer d8eb36b6-6d04-11e5-ba46-22000b92c6ec:/~/data1/1M.dat af7bda53-6d04-11e5 ba46-22000b92c6ec:/~/1M.dat

#### • **Transfer a directory**

- From Globus Tutorial Endpoint 2 to Midway (create directory and contents)
- globus transfer --recursive ddb59af0-6d04-11e5-ba46-22000b92c6ec:/~/sync-demo af7bda53- 6d04-11e5-ba46-22000b92c6ec:/~/syncDemo
- **https://docs.globus.org/cli/examples/**